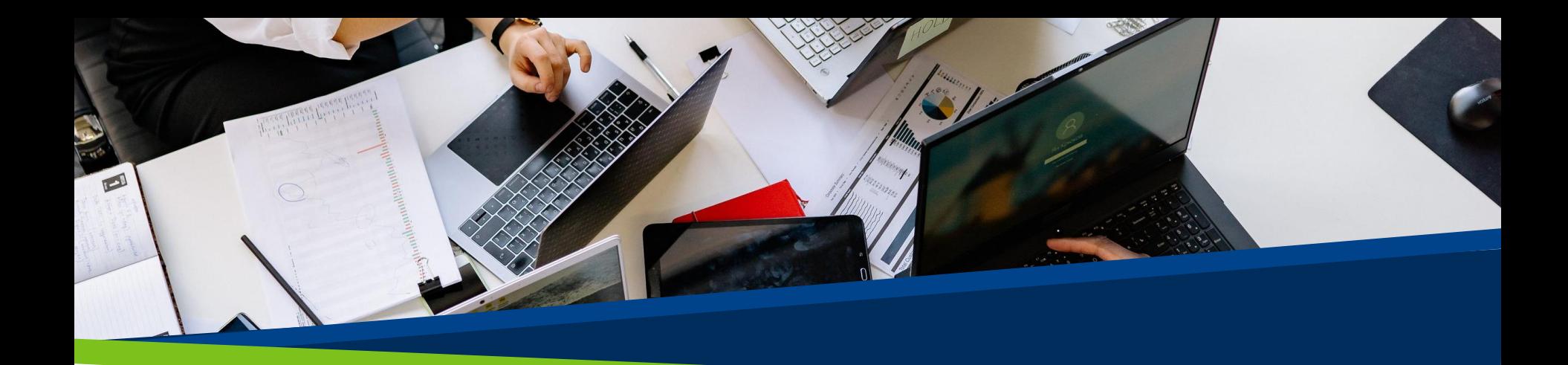

# **ProVol Digital**

#### **Krok za krokem**

Erasmus+

**Gmail** 

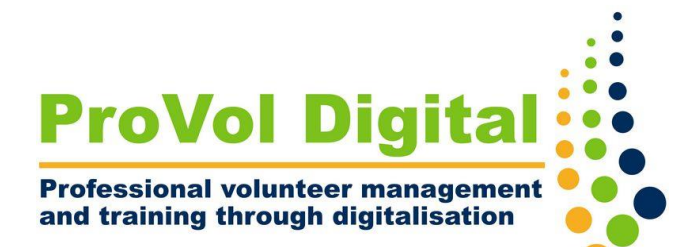

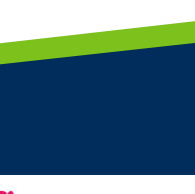

dobrovolnicky centrun

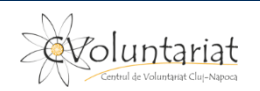

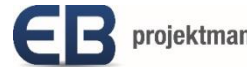

### **Poskytovatelé e-mailu zdarma**

- seznam.cz
- centrum.cz
- email.cz
- volny.cz
- Hotmail
- atlas.cz
- Yahoo Mail

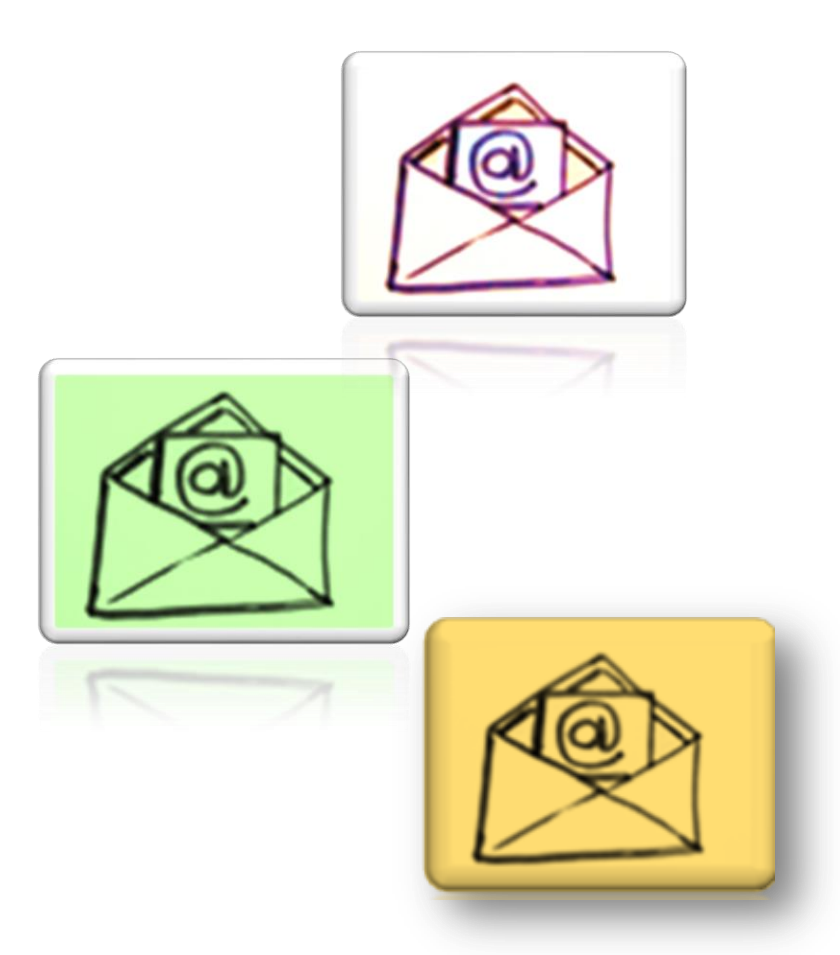

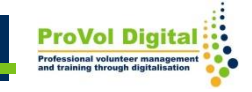

# **Zdarma znamená...**

- e-mailová adresa má koncovku poskytovatele, např. jana.novakova@gmail.com
- reklamy
- snížené soukromí dat

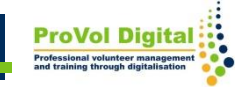

**Krok 1:** Vytvořte si účet Google

**Krok 2:** Podrobnosti o účtu Google – celé jméno

**Krok 3:** Uživatelské jméno

**Krok 4:** Heslo

**Krok 5:** Osobní údaje

**Krok 6:** Nastavte si účet Google

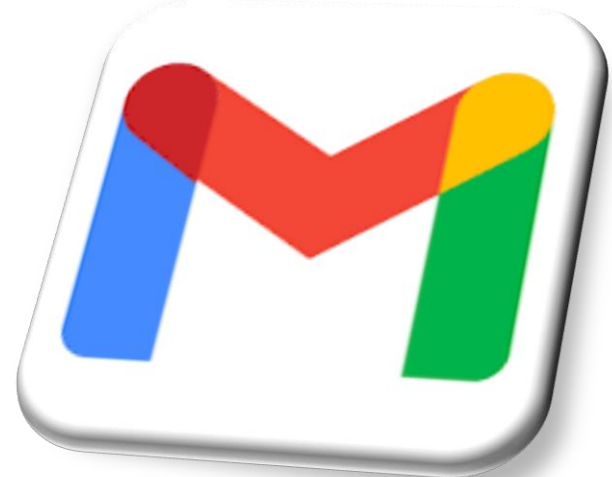

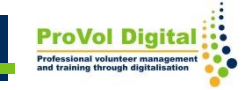

# **Vytvořit účet!**

V prohlížeči vyhledejte "Vytvořit účet Gmail" nebo klepněte nebo klikněte na tento odkaz:

[https://accounts.google.com/signup/v2/webcreateaccount?flowNam](https://accounts.google.com/signup/v2/webcreateaccount?flowName=GlifWebSignIn&flowEntry=SignUp) [e=GlifWebSignIn&flowEntry=SignUp](https://accounts.google.com/signup/v2/webcreateaccount?flowName=GlifWebSignIn&flowEntry=SignUp)

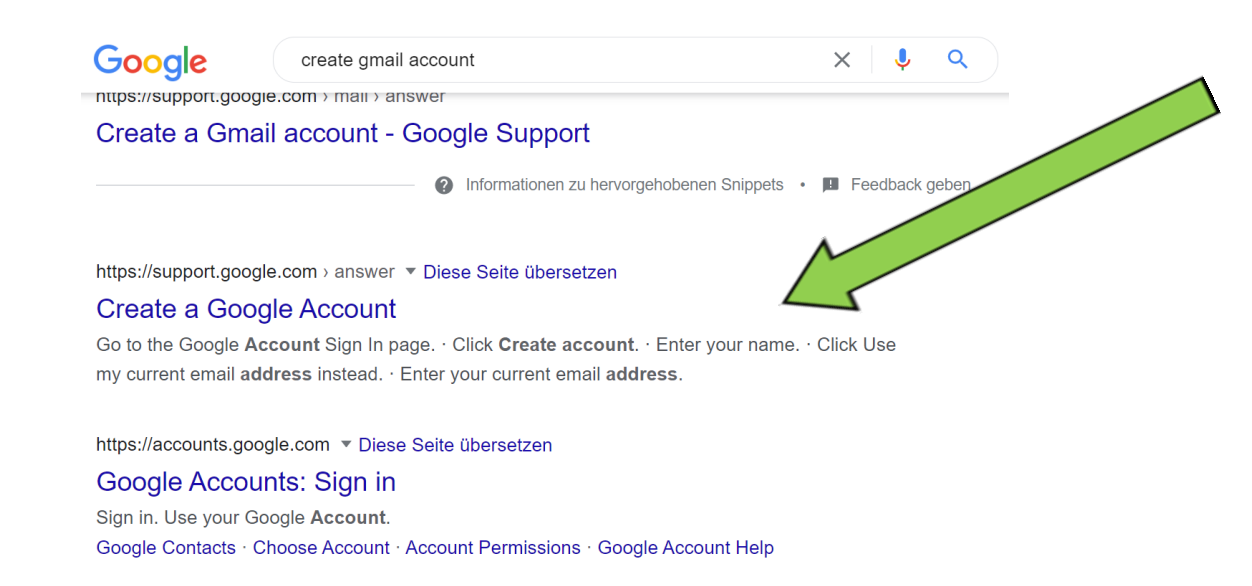

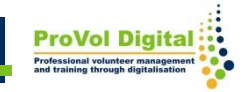

# **Vypadá váš web nějak takto?**

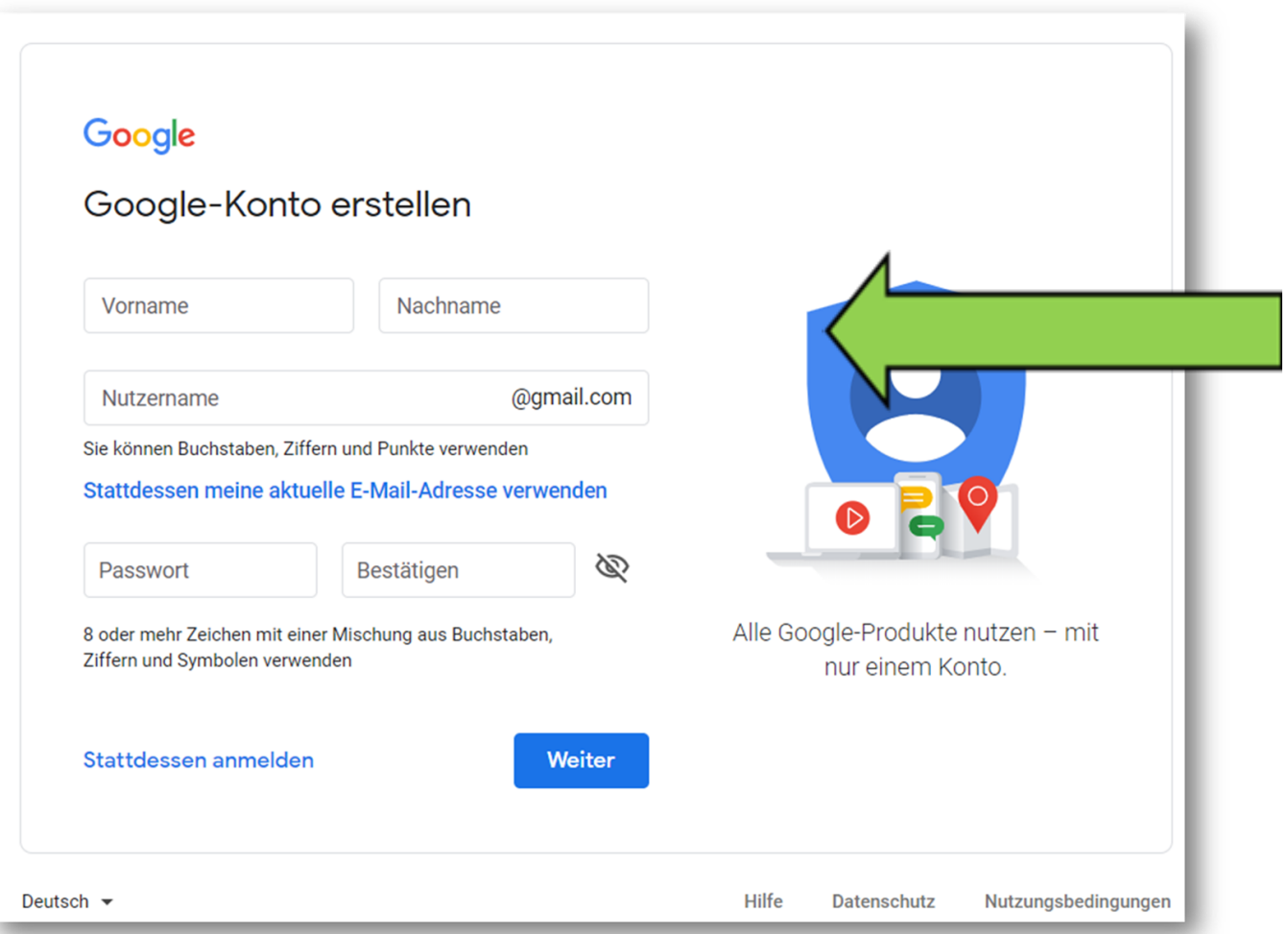

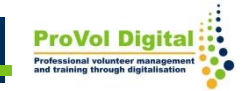

# **Vytvořte název účtu**

Chcete-li nastavit účet,

stačí postupovat podle kroků na obrazovce.

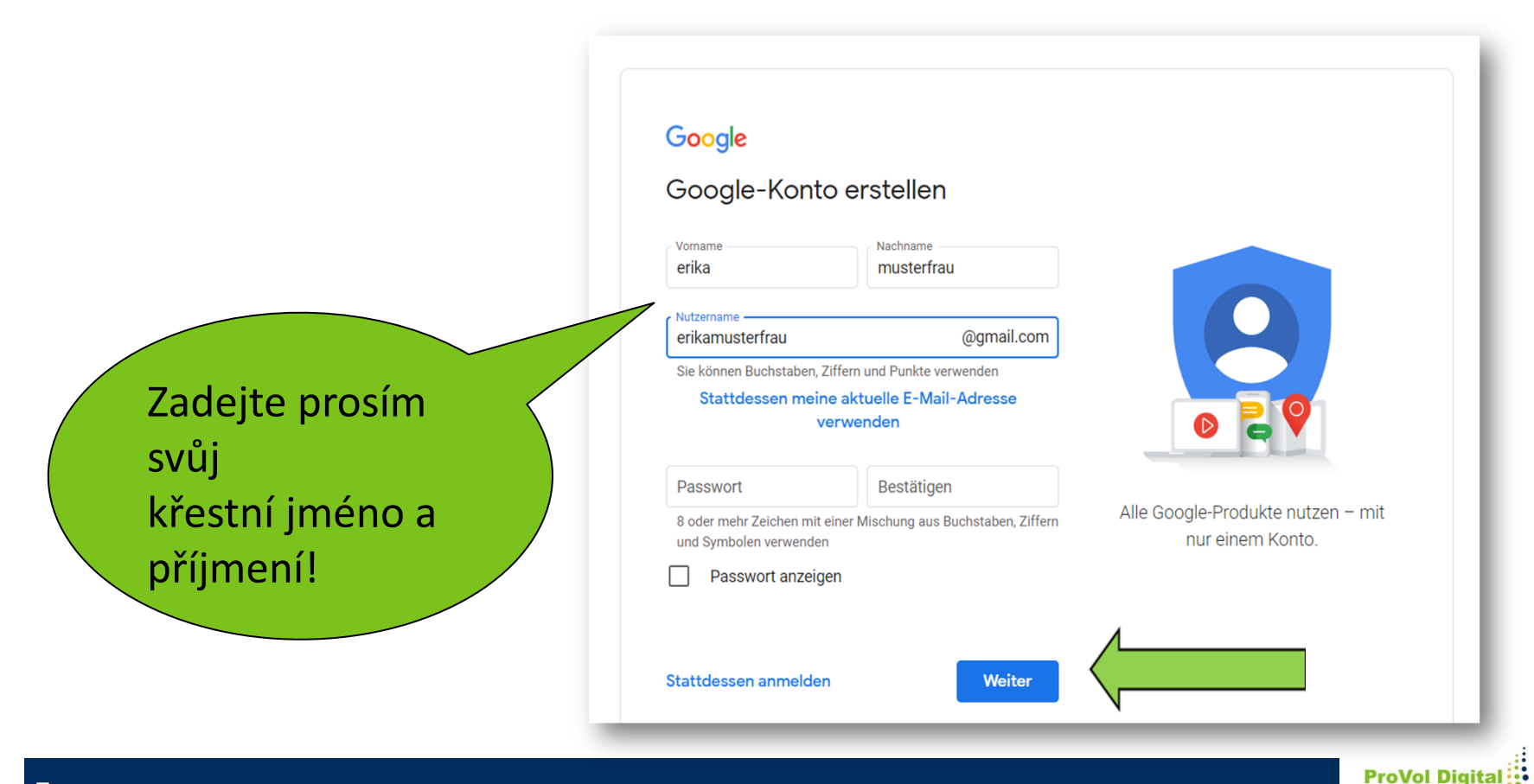

# **Vyberte uživatelské jméno**

Vyberte alespoň jednu renomovanou e-mailovou adresu se svým vlastním jménem..

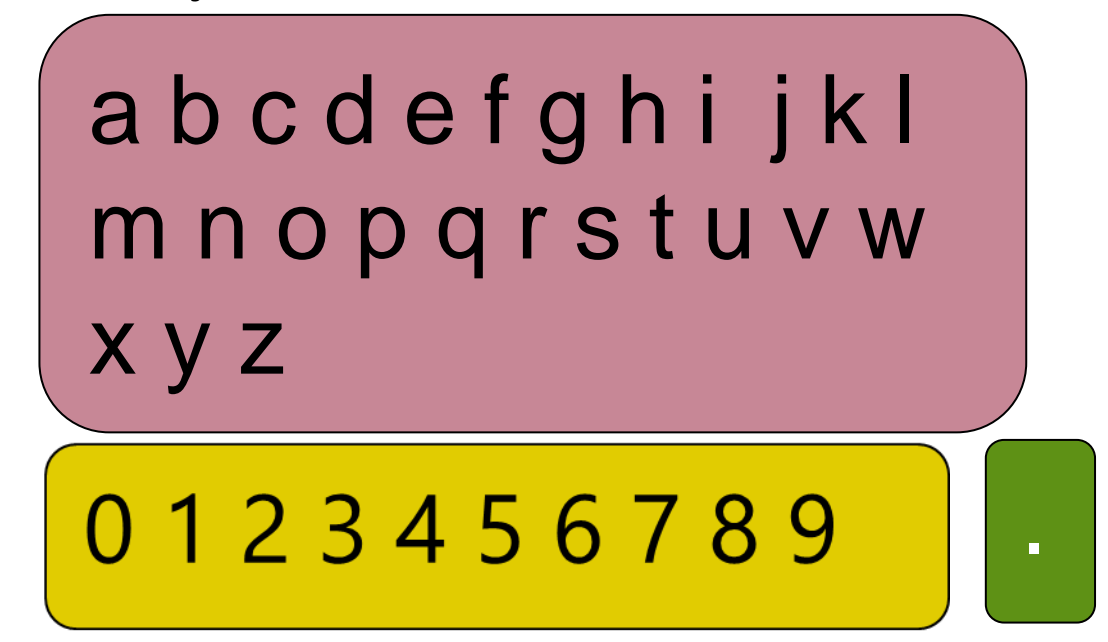

Uživatelské jméno je obsazeno! Zkuste jiný název.

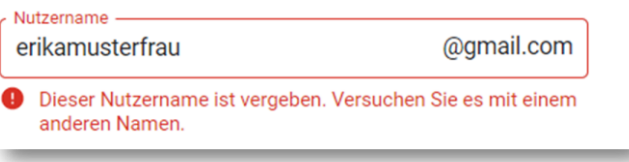

## **Vyberte uživatelské jméno**

#### Google

Zadejte prosím své uživatelské jméno!

#### Google-Konto erstellen Vorname Nachname erika musterfrau Nutzername @gmail.com erikamusterfrau Sie können Buchstaben, Ziffern und Punkte verwenden Stattdessen meine aktuelle E-Mail-Adresse verwenden Bestätigen Passwort Alle Google-Produkte nutzen - mit 8 oder mehr Zeichen mit einer Mischung aus Buchstaben, Ziffern nur einem Konto. und Symbolen verwenden Passwort anzeigen Stattdessen anmelden **Weiter**

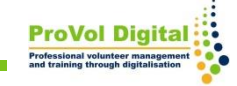

# **Zadejte heslo**

- Kombinace čísel, číslic a písmen
- Osm nebo více znaků

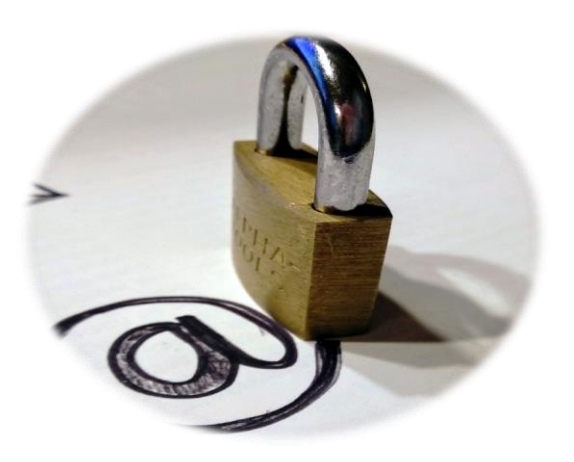

#### **Tipy:**

Používejte slova, která nelze najít ve slovníku!

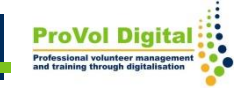

#### **Enter password**

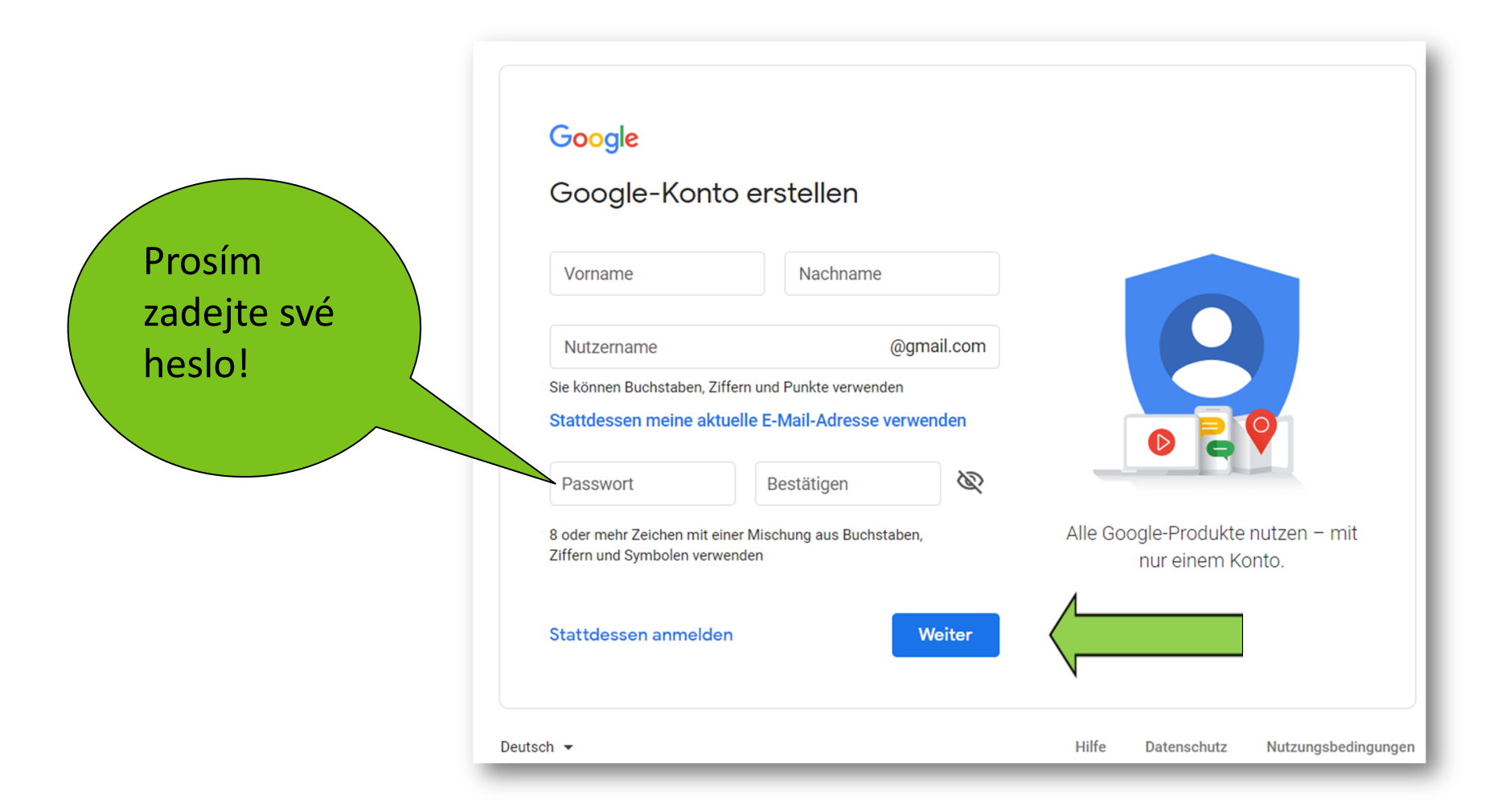

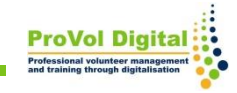

## **Osobní data**

- telefonní číslo (nepovinné)
- e-mailová adresa pro obnovení účtu (volitelné)
- datum narození
- pohlaví (není povinné)
- Předvolby přizpůsobení a soukromí

### **Osobní data**

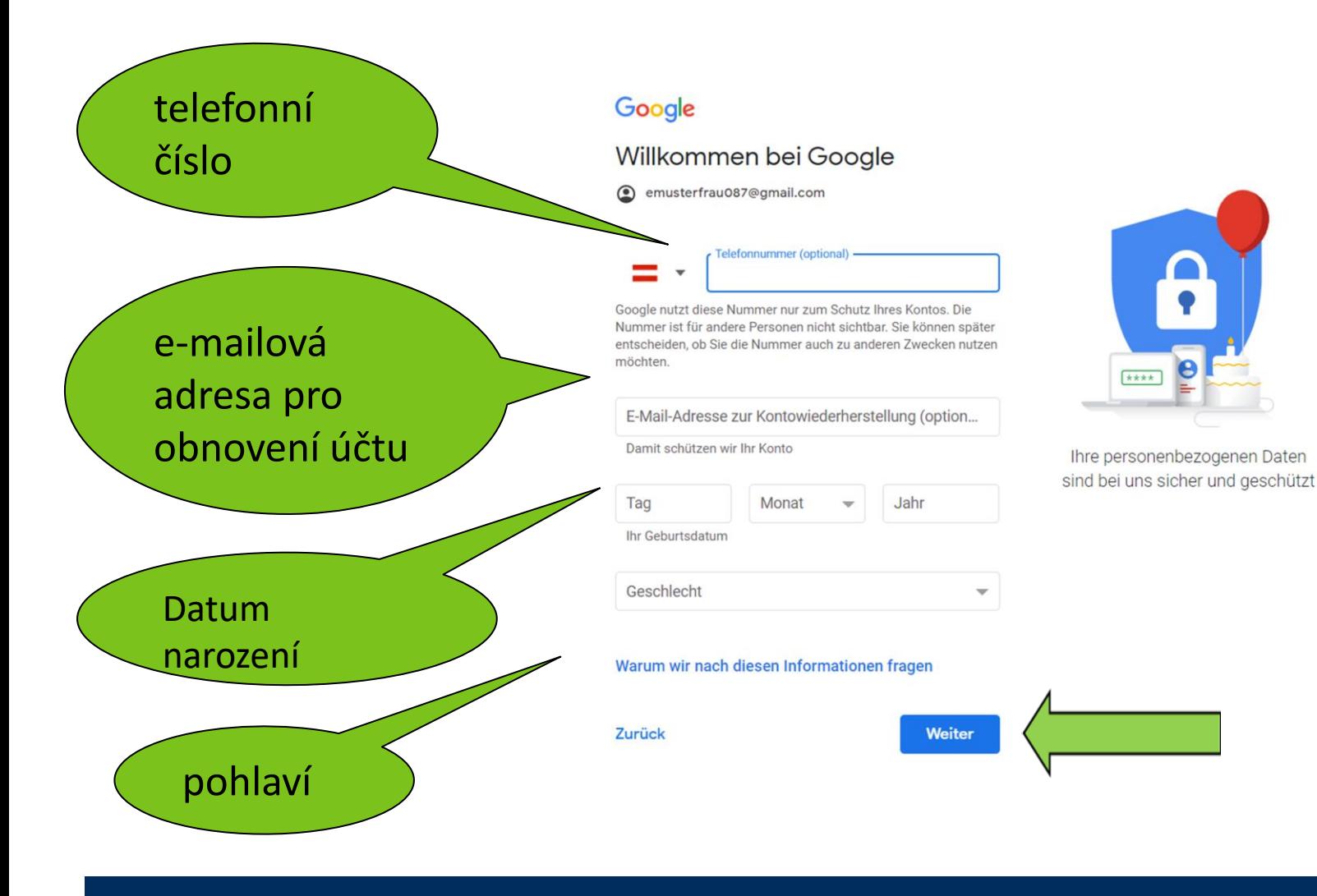

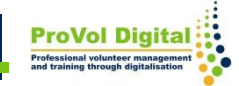

#### Vyberte si expresní

#### Google

#### Personalisierungseinstellungen auswählen

Express-Personalisierung (1 Schritt) Nutzen Sie diese Personalisierungseinstellungen, um Inhalte und Werbung zu erhalten, die auf Ihre Interessen abgestimmt sind. Wir erinnern Sie in einigen Wochen daran, Ihre Einstellungen zu überprüfen.

Manuelle Personalisierung (5 Schritte) Legen Sie Ihre Personalisierungseinstellungen Schritt für Schritt fest. Sie entscheiden, welche Einstellungen aktiviert oder deaktiviert sind, damit die Inhalte und die Werbung, die Ihnen angezeigt werden, Ihren Vorstellungen entsprechen.

Unter account.google.com können Sie Ihre Einstellungen jederzeit ändern

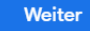

Deutsch  $\blacktriangleright$ 

Hilfe Datenschutz

 $\blacksquare$ 

Sie haben Kontrolle über die von

Google erhobenen Daten und

deren Nutzung

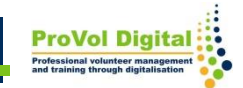

Nutzungsbedingungen

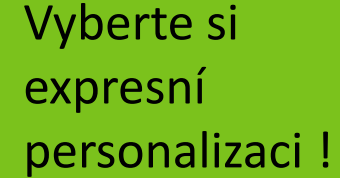

#### Google

#### Datenschutz und Bedingungen

Wir veröffentlichen die Nutzungsbedingungen von Google und die Nutzungsbedingungen von YouTube, damit Sie wissen, was Sie bei der Nutzung unserer Dienste, einschließlich YouTube, erwarten können. Wenn Sie "Ich stimme zu" auswählen, erklären Sie sich mit diesen Nutzungsbedingungen einverstanden.

Die Google-Datenschutzerklärung beschreibt, wie Google mit Informationen umgeht, die bei der Nutzung von Google-Diensten entstehen.

Sie enthält auch Informationen dazu, warum wir Daten verarbeiten, z. B. weil wir berechtigte Interessen daran haben, dies zu tun. Dabei wenden wir geeignete Maßnahmen zum Schutz Ihrer Daten an. Wir verarbeiten Ihre Daten unter anderem für folgende Zwecke:

Bereitstellung, Wartung und Verbesserung unserer  $\bullet$ Dienste, um die Bedürfnisse unserer Nutzer zu erfüllen

> ing neuer Produkte und Funktionen, die zer hilfreich sind

> > Personen unsere Dienste ose Funktion unserer

Vyberte si expresní personalizaci !

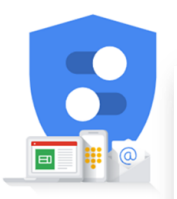

Sie haben Kontrolle über die Google erhobenen Daten ur deren Nutzung

#### Google

Einstellungen für Personalisierung und Cookies bestätigen

Wenn diese Einstellungen aktiviert sind, werden Ihre Daten verwendet, um Ihnen eine personalisierte Nutzung aller Google-Dienste und mehr Kontrolle über die Ihnen angezeigte Werbung zu ermöglichen

#### Web- & App-Aktivitäten

Diese Einstellung wird aktiviert, damit Sie z. B. schnellere Suchen ausführen können und relevantere Suchergebnisse sowie nützliche Empfehlungen für Apps und Inhalte erhalten.

Weitere Informationen zu "Web- & App-Aktivitäten"

#### $\mathbf{D}$ YouTube-Verlauf

Diese Einstellung wird aktiviert, damit Sie z. B. bessere Videoempfehlungen erhalten und Videos dort weiterschauen können, wo Sie zuletzt aufgehört haben. Weitere Informationen zum YouTube-Verlauf

#### **图 Personalisierte Werbung**

Diese Einstellung wird aktiviert, um Ihnen für Sie relevantere Werbung anzuzeigen. Weitere Informationen zu personalisierter Werbung

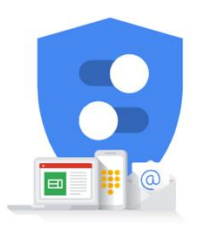

Sie haben Kontrolle über die von Google erhobenen Daten und deren Nutzung

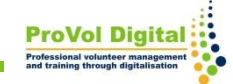

### **Založit účet**

Váš účet Gmail je nyní nastaven a připraven k použití.

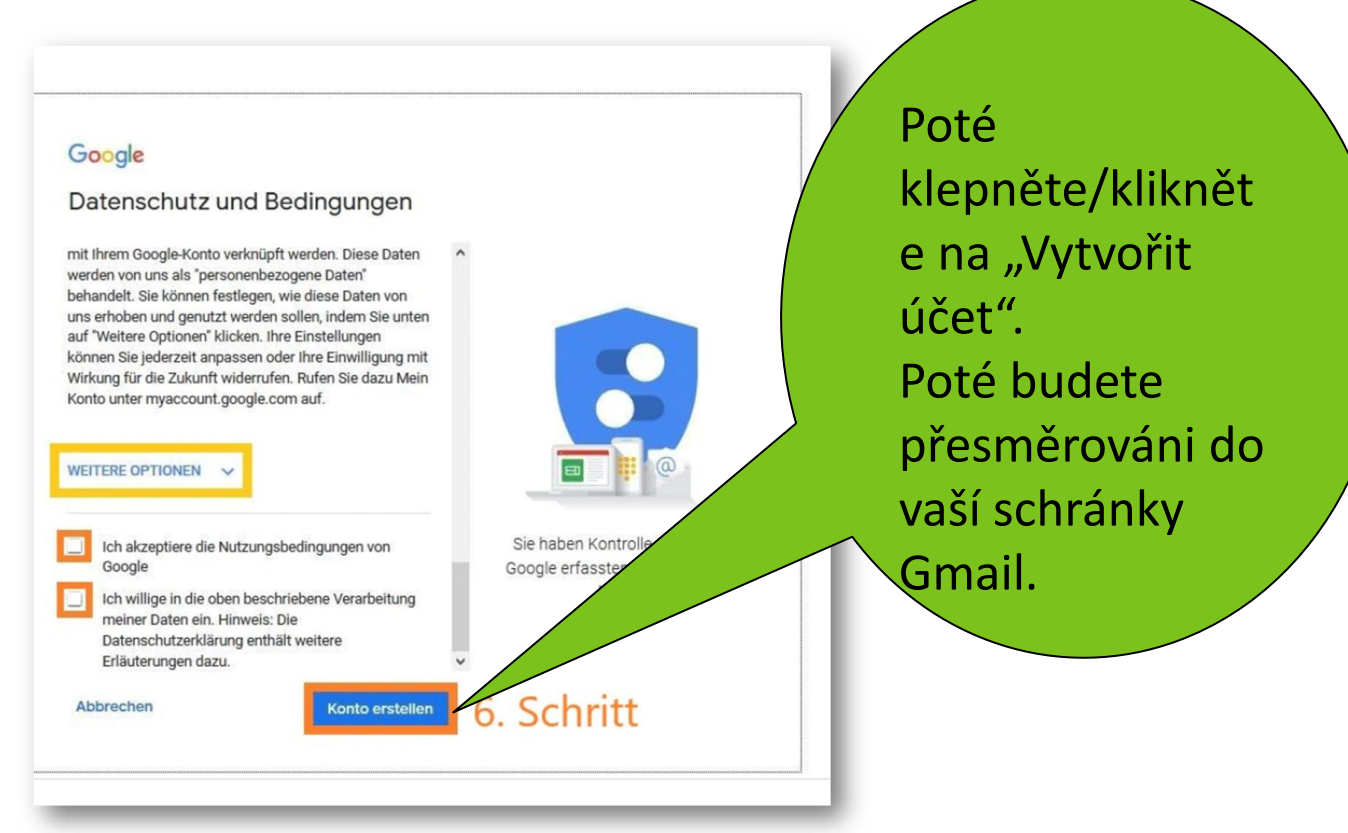

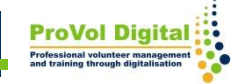